### **FITNESS**

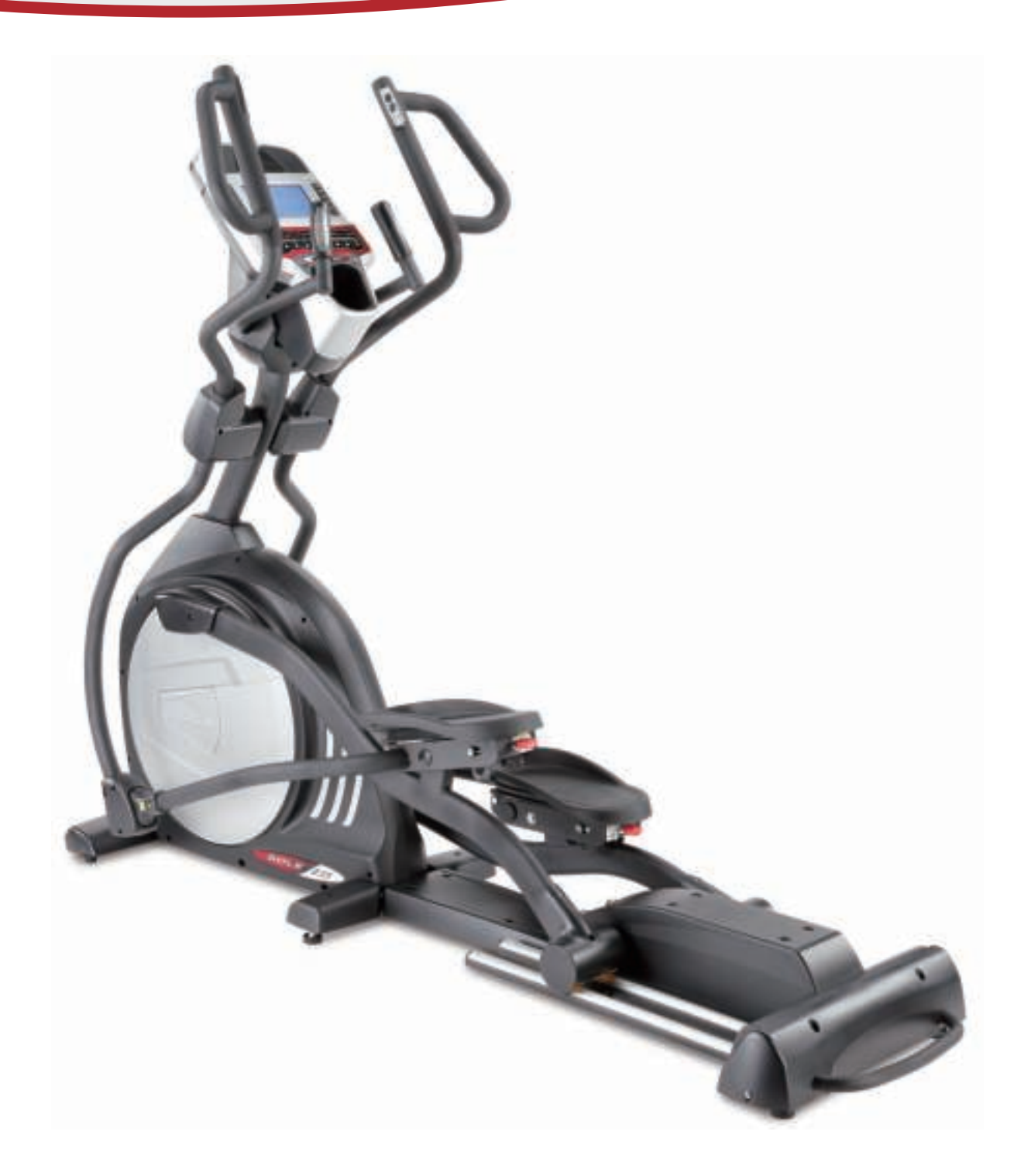

# **Sole Fitness E35 Crosstrainer**

Gebruikershandleiding

Versie 1.0

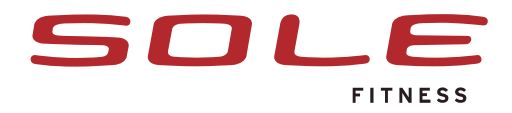

# **Programma's**

Met de programmatoetsen kunt u direct naar een programma toe.

U kunt voor een bepaald programma kiezen om specifiek te trainen. Achter elk programma vindt u een korte beschrijving van wat u het beste traint per programma.

#### **1. Manual**

Bij het manual programma staan er nog geen trainingslevel ingesteld. Tijdens de training kunt u deze naar eigen wens aanpassen.

#### **2. Hill**

Bij het Hill programma simuleert het op en af gaan van heuvels. De weerstand veranderd daarom steeds van zwaar naar licht.

#### **3. Fatburn**

Het Fatburn programma is ontworpen (zoals de naam al zegt), om vet te verbranden. De beste manier om vet te verbranden is op een lagere krachtinspanning. Ideale hulp hierbij is uw hartslag. Kijk bij de uitleg van het H.R.C. programma voor meer informatie

#### **4. Cardio**

Dit is een training om het hart en de longen te verbeteren. U versterkt de hartspier en vergroot de longcapaciteit. Dit bereikt u door een hogere krachtsinspanning en variaties in de training.

#### **5. Strength**

Dit programma is ontworpen om de spieren in je onderlichaam te trainen. De weerstand wordt langzaam opgebouwd en blijft uiteindelijk op een hoog niveau. Hiervoor dient u uw been en bilspieren flink aan te spannen waardoor u deze flink traint.

#### **6. Interval**

Bij het interval programma wordt hoge weerstand afgewisseld met lage weerstand, waardoor ook de intensiteit sterk wordt afgewisseld. Dit zorgt ervoor dat je lichaam efficiënter met uw zuurstof leert omgaan.

#### **7. User 1/User 2**

De user programma's (gebruiker programma's) stellen u in staat om zelf een programma te ontwerpen. Zowel programma User 1 als User 2 werkt hetzelfde.

Naast dat u uw programma kunt samenstellen, kunt u ook uw naam invoeren, zodat User 1 of 2 op uw naam staat.

#### **User programma starten:**

#### **Stap 1**.

Druk of User 1 of User 2 om te beginnen.

#### **Stap 2**.

U ziet vervolgens " Name -------" als er door u nog geen naam is opgeslagen. U kunt uw naam t/m 7 karakters invoeren door de up/down toetsen te gebruiken. Om te bevestigen druk op enter. Wanneer u dit programma al eerder heeft gedaan, kunt u kiezen om het opgeslagen programma te starten, of om het opgeslagen programma te wissen (delete) en een nieuw programma te maken.

#### **Stap 3**.

U wordt nu gevraagd uw leeftijd in te voeren. Gebruik hiervoor de up/down toetsen en bevestig met enter.

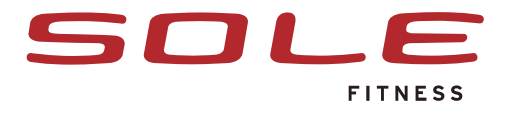

#### **Stap 4**.

Vervolgens dient u uw gewicht in te voeren. Gebruik hiervoor wederom de up/down toetsen en bevestig met enter.

### **Stap 5.**

Vervolgens komt de tijd. Stel de gewenste trainingstijd in met de up/down toetsen en druk op enter.

#### **Stap 6.**

U wordt nu gevraagd het max level in te stellen. Dit betekent de maximale weerstand. Deze is in te stellen tot level 20. Gebruik hiervoor de up/down toetsen en bevestig met enter.

#### **Stap 7**.

U ziet nu dat de eerste kolom op uw scherm knippert en u wordt gevraagd het trainingslevel in te stellen voor de eerste kolom. Als u deze niet aan wilt passen, druk dan op enter om naar de volgende kolom te gaan.

#### **Stap 8**.

U zult nu zien dat de tweede kolom knippert. U kunt nu deze kolom in trainingslevel aanpassen. Verhoogt u de weerstand (trainingslevel) dan ziet u de kolom hoger worden. Verlaagt u de weerstand, dan wordt de kolom lager. U kunt nu elke kolom op deze wijze instellen. In totaal zijn er 20 kolommen om in te stellen. Bevestig met enter.

#### **Stap 9.**

Nadat u alle kolommen heeft ingevoerd en op enter gedrukt hebt, slaat de computer uw ingestelde programma en gegevens op. U kunt nu het programma starten door op start te drukken.

#### **Stap 10.**

Als u tijdens het programma de weerstand aan wilt passen kunt u dat doen, door de up/down toetsen te gebruiken. Dit werk alleen voor de knipperende kolom.

Wanneer de training vordert en u naar de volgende kolom gaat wordt de vooraf ingestelde weerstand weer van kracht.

#### **Stap 11**.

Tijdens het programma kunt u uw ingestelde gegevens bekijken door op de enter knop te drukken.

#### **9. Hr 1/Hr 2**

Om ideaal te trainen en de training persoonlijk op u af te stellen kunt u de hartslagprogramma's gebruiken. Aan de hand van uw hartslag valt namelijk het beste af te lezen hoe intensief u traint en u kunt ideaal op uw doelstelling trainen.

Wanneer u gebruikt maakt van het hartslagprogramma dient u altijd uit te gaan van uw maximale hartslag. Op basis van uw maximale hartslag wordt namelijk de weerstand/snelheid bepaald waarop u ideaal voor uw doel traint. U berekent uw maximale hartslag als volgt:

Bijvoorbeeld voor iemand van 40 jaar oud.

220 - uw leeftijd. 220 - 40 = 180

 $HR1180 \times 0.6 (60\%) = 108$ HR2  $180 \times 0.8$  (80%) = 144

Wanneer u kiest voor een van de hartslagprogramma's wordt uw maximale hartslag automatisch berekend na het invullen van uw leeftijd. Beide programma's werken hetzelfde. Het enige verschil is dat Hr 1 is ingesteld op 60% van uw maximale hartslag en HR2 op 80%.

Hr 1 (60%) gebruikt u om vet te verbranden

Hr 2 (80%) gebruikt u om uw conditie te verbeteren.

De hartslagprogramma's staan dus standaard ingesteld op 60, of 80% van uw maximale hartslag. U kunt de target hartslag ook nog handmatig aanpassen als u dat wilt.

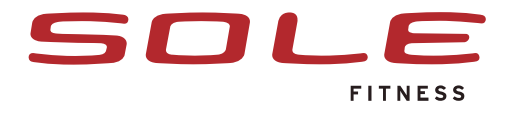

De computer helpt u bij het aanhouden van de juiste hartslag. Op het moment dat uw hartslag te veel zakt, zorgt de computer ervoor dat de weerstand verhoogt wordt. Zit u boven target, dan zorgt de computer ervoor dat uw hartslag verlaagt wordt.

Het instellen van een hartslagprogramma werkt hetzelfde als het instellen van een voorgeprogrammeerd programma, zoals verderop in deze handleiding staat beschreven.

Echter bij de laatste stap, alvorens u om start drukt wordt u het volgende gevraagd in te voeren: THR (Target Heart Rate) oftewel uw doelhartslag.

Als u deze aan wilt passen kunt u dat doen door de up/down toetsen te gebruiken.

Nadat u uw target heeft ingesteld, druk dan op enter en vervolgens op start om het programma te starten

# **Hartslagprogramma starten**

#### **Stap 1.**

Druk op HR1, of HR2 om te beginnen.

#### **Stap 2.**

Voer uw leeftijd in met gebruik van de up/down toetsen. Bevestig met enter.

#### **Stap 3.**

Voer nu uw gewicht in met gebruik van de up/down toetsen en bevestig weer met enter.

#### **stap 4.**

Vervolgens kunt u op dezelfde manier de tijd instellen. Stel de gewenste trainingstijd in en bevestig met enter.

#### **Stap 5.**

Als laatste stap dient u uw hartslagtarget in te voeren (voor meer informatie zie hierboven ) pas de target hartslag eventueel aan met de up/down toetsen en druk op enter om te bevestigen. Druk vervolgens op start om de training te beginnen.

# **Gebruik hartslagband/sensoren**

Om uw hartslag te meten tijdens de training kunt u de handvatten vasthouden, of de borstband gebruiken.

#### **Sensoren**

Op de handvatten ziet u aan weerszijde metalen plaatjes die dienen als sensoren voor de hartslag. Wanneer u de sensoren vasthoudt zal de hartslag worden weergegeven. Echter zal de weergave niet zo precies zijn, als wanneer u een de hartslagband gebruikt. Bij de hartslagprogramma's HR1 en HR2 dient u altijd de hartslagband te gebruiken.

#### **Borstband**

Zorg ervoor dat de borstband de juist maat heeft. De borstband dient niet te strak te zitten, omdat dat onprettig kan zijn tijdens de training en omdat het kan gaan knellen. Ook dient de borstband niet te los te zitten, omdat deze dan af kan zakken en omdat de hartslag dan minder goed opgepakt kan worden. Zorg ervoor dat u de binnenkant van de band bevochtigd voor u begint met trainen. Dit dient te gebeuren, zodat er geleiding is van uw hart naar uw borstband. Zonder het bevochtigen van de borstband bestaat de kans dat de hartslag niet, of foutief weergegeven wordt.

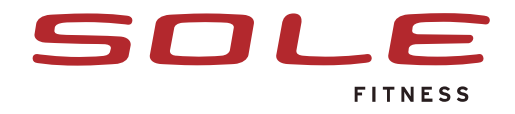

# **Voorgeprogrammeerd programma starten**

Wanneer u op een programmatoets drukt om een programma te beginnen, wordt op het computerpaneel weergegeven wat u in dient te voeren.

#### **Stap 1**

Wanneer u een programma wilt starten drukt u simpelweg op een van de programmatoetsen op het computerpaneel. Wilt u het programma direct starten, druk dan na het selecteren van een programma op de op de start toets. De tijd begint te lopen en u kunt uw training beginnen. Wilt u het programma verder instellen, druk dan op de enter toets.

#### **Stap 2**

Als u op de enter toets heeft gedrukt, wordt gevraagd om uw leeftijd in de voeren. Gebruik hiervoor de up/down toetsen, of de cijfertoetsen. Druk op enter om uw keuze te bevestigen.

#### **Stap 3**

Vervolgens wordt gevraagd om uw gewicht in te stellen. Gebruik hiervoor wederom de up/down of de cijfertoetsen. Bevestig met enter.

#### **Stap 4**

U kunt nu de tijd gaan instellen. De tijd is in te stellen van 10 t/m 99 minuten. Gebruik hiervoor weer de up/down of de cijfertoetsen en bevestig met enter.

#### **Stap 5**

Vervolgens kunt het het maximale traingslevel (maximale weerstand) instellen. Maximaal = 20. Stel het level in en druk op enter.

#### **Stap 6**

U heeft nu al de instellingen doorlopen en kunt de training starten door op de start toets te drukken. De tijd zal nu aftellen. Wilt u tijdens de training de weerstand aanpassen dan kunt u hiervoor de up/down toetsen gebruiken.

# **Werking toetsen op computerpaneel**

#### **Enter**

De enter toets gebruikt u om instellingen te bevestigen. Naast dat u met de enter toets een instelling bevestigd, gaat u door op de enter toets te drukken automatisch naar de volgende instelling.

#### **Up/Down**

Met de up/down toetsen kunt u de trainingswaarden instellen. Ook kunt u met deze toetsen tijdens het programma de weerstand aanpassen.

#### **Start**

De start toets gebruikt u wanneer u de training wilt starten. Dit kan nadat u alle instellingen heeft doorlopen. Of direct na het kiezen van een programma wanneer u niets wenst in te stellen.

#### **Stop**

De stop/reset toets heeft meerdere functies.

Wanneer u tijdens een programma op de stop toets drukt pauzeert het programma voor 5 minuten. Als u uw training wilt vervolgen drukt u op de start toets of begint u weer met fietsen. Wanneer u nogmaals op de stop toets drukt in de pauze stand, stopt het programma en keert u terug naar het hoofdmenu. Wanneer u de stop/reset toets 5 seconden vasthoudt volgt er een complete

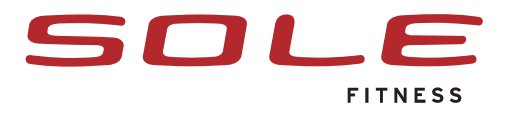

#### **Fan**

U kunt tijdens de training de ventilator aanzetten voor de nodige verkoeling. Door de knop aan de rechter zijkant van het computerpaneel om te zetten gaat de ventilator aan.

#### **Incline**

Door de up/down knop bij incline versteld u de hellingshoek.

#### **Display**

Door op deze knop te drukken scrolt u door de verschillende waarde

#### **Muziek (Aux Input)**

U kunt via de ingebouwde boxen uw eigen muziek afluisteren via een MP3 speler. Plug de bijgeleverde kabel in de MP3 en met de andere uitgang in de computer van de crosstrainer

#### **Toetsen op handvat**

Op het Rechter handvat vindt u een up en down toets. Deze kunt u gebruiken om iets in te stellen, of om de weerstand te verhogen of verlagen tijdens een programma.

Op het Linker handvat vindt u de incline toeten. U kunt met deze toetsen tijdens het programma de hellingshoek bepalen.

#### **Display**

Op het computerpaneel ziet u 1 groot LCD-scherm.

Het scherm wordt blauw verlicht op het moment dat u op een toets drukt, of begint met fietsen. In de bovenzijde van het LCD scherm vind u van links naar rechts de weergave van: Incline Time RPM Distance, Pace. (Hellingshoek, Tijd, Rotaties per minuut, Afstand, Tempo. Onderin het scherm vindt u de digitale tekst waarin o.a. aangegeven wordt wat u in dient te voeren tijdens de instellingen.

#### **Weergave training**

In het midden van uw scherm ziet u het programma en het verloop van het

programma tijdens de training. Aan de knipperende kolom kunt u zien waar/hoever u in uw training bent. Voorgeprogrammeerd programma starten

Wanneer u op een programmatoets drukt om een programma te beginnen, wordt op het computerpaneel weergegeven wat u in dient te voeren.

#### **Hartslagindicator** (Heart rate profile)

De hartslagindicator vindt u aan de rechterzijde op de computer. Hierop vindt u het percentage van uw maximale hartslag, welke is bepaald aan de hand van het invoeren van uw leeftijd.

Rechts van het HR% weergaven vind u de Pulse (Hartslag) en calorieverbruik.

#### **Quick toetsen**

Aan de linkerzijde van het scherm zitten de quick toetsen voor de incline(hellingshoek) en aan de rechterzijde bevinden de quick toetsen voor het level. De toetsen gaan in stapjes van 1,3,6,9,12,15.